# **TELETOUCH handleiding TDS14000B**

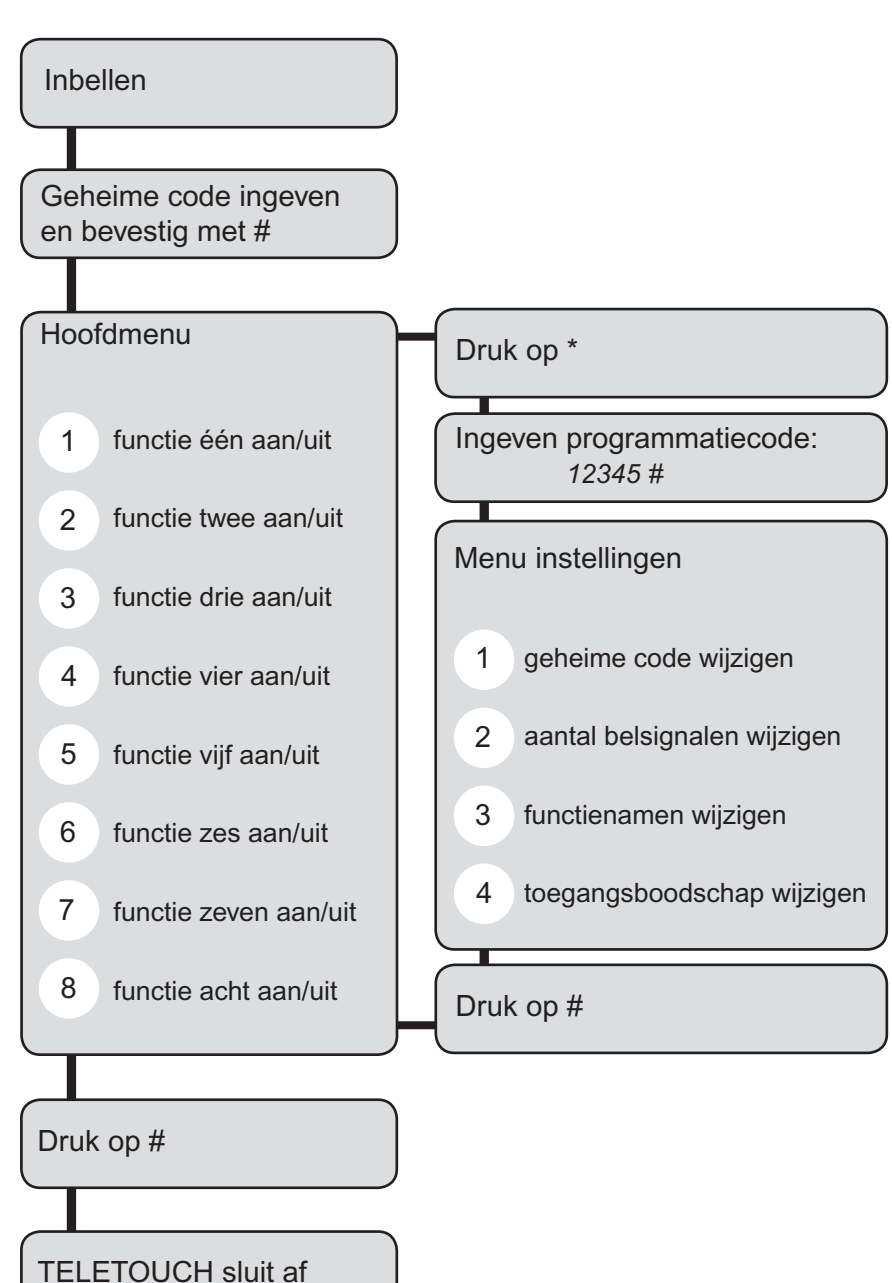

## **Eerste gebruik:**

Zorg er in eerste instantie voor dat de adressering van de TELETOUCH op 00 staat. Zoniet is de TELETOUCH niet toegankelijk. Bel nu van bij de buren of vanop je GSM naar de lijn waaraan de TELETOUCH is aangesloten. Je

belandt nu zonder problemen in het hoofdmenu van de TELETOUCH.

### **Instellingen**

TELETASK raadt aan direct de geheime code aan te passen. Druk hiervoor op \* en geef vervolgens de programmatiecode 12345 in. Bevestig met #. Je bent nu in het menu instellingen. Om de geheime code te wijzigen druk je op 1. TELETOUCH vraagt je naar de nieuwe geheime code. Bevestig deze code door te drukken op #. Om geen vergissing mogelijk te maken, vraagt TELETOUCH je de nieuwe code opnieuw in te geven. Bevestig deze invoer door een druk op #. TELETOUCH bevestigt wanneer de code wordt aanvaard. Je keert terug naar het menu instellingen.

Stel vervolgens het aantal belsignalen in. Het aantal dat je ingeeft, vormt de wachttijd voor TELETOUCH de lijn beantwoord. Om het aantal belsignalen te wijzigen druk je op 2. TELETOUCH vraagt om het aantal belsignalen in te geven. Je bevestigt dit aantal door een druk op #. Je keert terug naar het menu instelingen.

Om de functienamen te personaliseren, druk je in het menu instellingen op 3. Druk vervolgens op de toets overeenkomstig met de funtienaam die je wil wijzigen. Wil je functie drie wijzigen, dan druk je 3. TELETOUCH zegt nu welke tekst onder toets 5 staat: bv. functie vijf aan. Druk je nogmaals op 5, dan hoor je de tweede functietekst: bv. functie vijf uit. Druk je opnieuw op 5, dan kom je terug bij de eerste functietekst onder toets 5. Is de correcte functietekst geselecteerd, dan kan je een nieuwe tekst inspreken door een druk op \*. Spreek de nieuwe tekst in na de biep. Een voorbeeld: de verwarming is onder toets 5 geprogrammeerd. Als eerste functietekst spreek je in "verwarming aan". Als tweede tekst kan je "verwarming uit" inspreken. Dus je drukt in het submenu functienamen wijzigen op toets 5. Je hoort "functie vijf aan". Je drukt nu op \* en zegt na de biep: "verwarming aan". De ingesproken tekst wordt herhaald. Druk je nogmaals op 5, dan hoor je de tweede functietekst. Die kan

je ook wijzigen door te drukken op \* en te spreken na de biep. Op deze wijze kan je alle functie personaliseren. Zijn alle functieteksten gepersonaliseerd, dan druk je op # om terug te keren naar het menu instellingen.

**Opmerking:** Zorg ervoor dat de functieteksten niet te lang zijn. Er is per functietekst een kleine 2 seconden spreekruimte voorzien.

Tot slot kan je de toegangsboodschap personaliseren. druk hiervoor in het menu instellingen op 4. Je kan de nieuwe toegangsboodschap inspreken na de biep. Je hoort de nieuwe boodschap en komt terug in het menu instellingen terecht.

Druk op # om terug te keren naar het hoofdmenu. TELETOUCH loopt nu de status van alle functie af. Wens je de status van een functie te wijzigen, dan druk je op de overeenkomstige toets. Staat de verwarming uit, dan druk je op 5 om de verwarming te activeren. TELETOUCH meldt je nu dat de verwarming aan staat. Zo kan je de status van alle functies wijzigen.

Om TELETOUCH te verlaten, druk op #. TELE-TOUCH sluit nu af en deelt je dit mee. **OPMERKING: Zet de adressering van je TELE-TOUCH terug correct in. Dit is belangrijk voor de goede werking van het systeem.** 

### **Volgende gebruik:**

Je belt naar de TELETOUCH. Je wacht tot het aantal ingestelde belsignalen verlopen is. Geef nu de geheime code in en bevestig met #. Je bent nu in het hoofdmenu van TELETOUCH. De toestand van de geprogrammeerde functies wordt overlopen. Om een status te wijzigen, druk je op de overeenkomstige toets. Wens je instellingen te wijzigen, dan druk je op \*, geef vervolgens de programmatiecode in. Volg vanaf dan de instructie zoals hierboven onder het item "instellingen". Om TELETOUCH af te sluiten druk je op #. TELETOUCH sluit nu af.

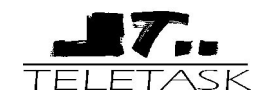

## **TELETOUCH user manual**

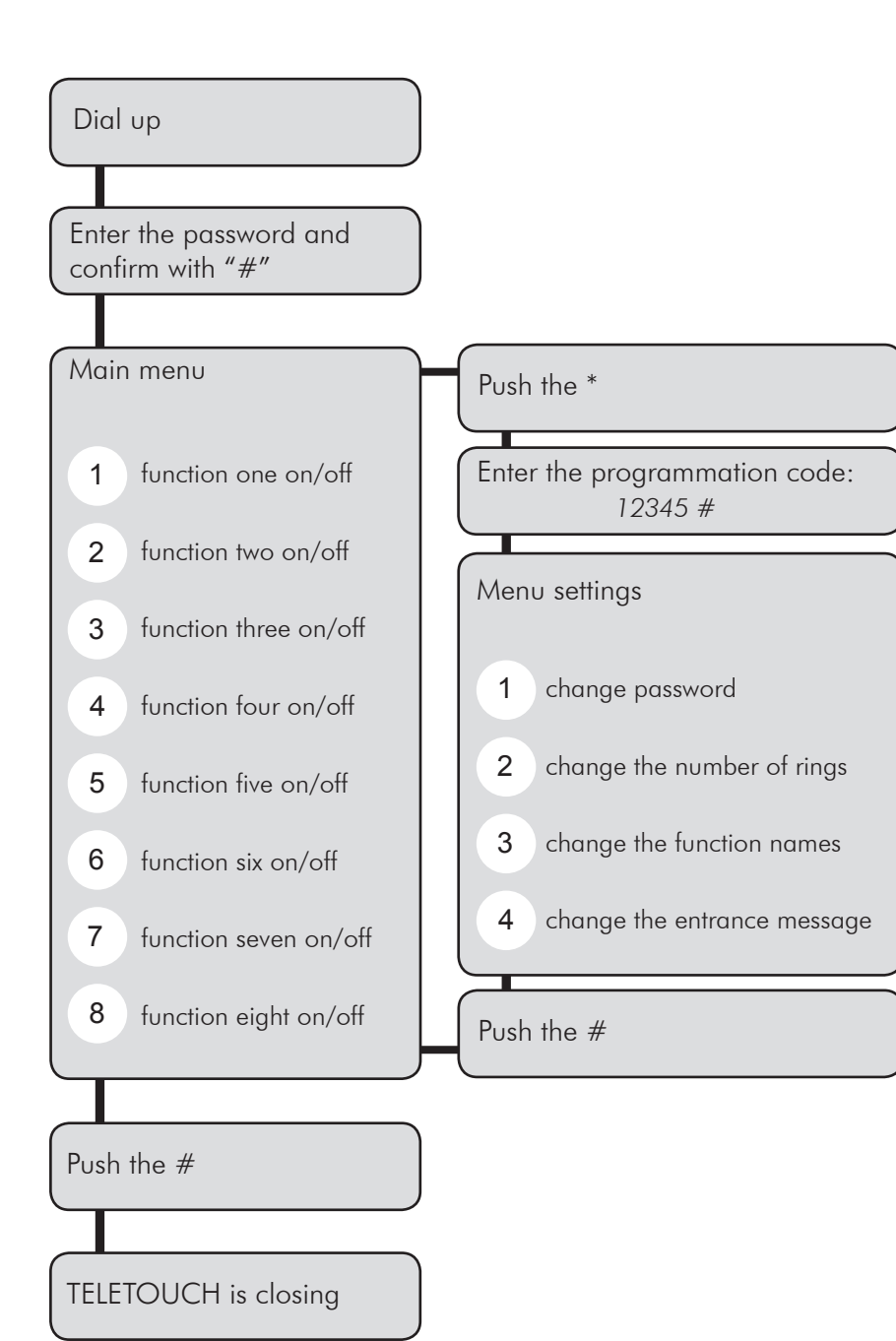

### **First use:**

First set the TELETOUCH interface address to '00'. Now call the TELETOUCH interface by calling to its telephone number (for example by using a mobile phone). You will automatically be brought in to the main menu of the TELETOUCH interface.

### **Settings**

TELETASK advises to change the entry password as soon as you use the interface. Therefore, once you are in contact with the TELETOUCH interface, push on the '\*' button of your phone and enter the programming password '12345' + ' $#'$ . Now you are in the settings menu. To change the entrance password push button '1'. TELETOUCH will ask for the new entrance password. Enter the code and confirm with '#'. To avoid errors, TELETOUCH asks you to enter the entrance password again. Again confirm with '#' and TELETOUCH confirms when the password is accepted.

You are back in the settings menu now. Now you can program the number of rings signals before TELETOUCH goes off hook. To change the number of rings, push '2'. TELETOUCH asks to enter the number of rings. Confirm the number of rings with '#'. Than you go back to the settings menu.

To personalise the function names behind a telephone button, push '3' in the settings menu. Than push the desired button number you want to be changed. If you want the text message behind button 1 to be changed, push '1' . TELETOUCH plays the first recorded text for button 1. For example 'function one on' (or for example 'heating activated'). If you push on button nr 1 again, the second message for button one is played.(for exmple 'function one off' (or for example 'heating off'). If you push on 1 again, you will hear the first text message of button one again. If you are in the desired text message, just push '\*' to enter the new message text (after the beep tone').

*Short:* Once you are in the settings menu, push '3', Push the desired button until your hear the text message which you want to change and push '\*' to change the message.

The text message you entered trough the microphone of the telephone hook, will be replayed automatically and you are in the change messages menu.

Consequently you can change all text messages (1 to 8) with the same sequence.

Push '#' to go back to the settings menu.

**Remark:** Be aware not to make the text messages to long. Every message can be up to two seconds long. This should be sufficient.

Finally, you can change the entrance message. From the settings menu you can go into the necessary menu by pushing '4'. You can enter the new entering text after the beep tone. The text is automatically replayed and you are back in the settings menu.

Push on '#' to go back to the main menu.

**VERY IMPORTANT REMARK: After programming** the TELETOUCH interface, set the address of the interface back to its PROSOFT address. This is very important for the normal use !!!

### **Normal use of the TELETOUCH interface:**

This is the normal user menu. All functions are scanned and the coupled messages played one by one. If you want to change the status of the function behind a buttons, push the according button. To exit, push the '#' button. TELETOUCH ends by playing the exit message.

### **Normal use in short:**

Call the interface on the telephone number of the telephone line on which the TELETOUCH interface is connected. Wait for the programmed number of rings until TELETOUCH goes of hook (takes the line). Enter the entrance password  $+$  '#'. You are now in the main menu where TELETOUCH automatically plays all function status of the maximum 8 programmed functions. To change the status of a function, push its button and listen to the confirmation of the system, to be informed about the new status of the function. If the system didn't receive your command properly, the TELETOUCH will not be able to play the new status of the function. Try to change it by pushing on the concerned button again.

To exit, push the '#' button and TELETOUCH will close. If no button is pressed within 30 seconds, TELETOUCH will automatically exit.

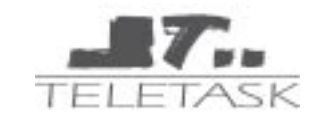